## Off-Campus Employer Guide

### Welcome to the Opportunities Board

If you have any questions or difficulties using the system, please contact: Margaret Sauer (<a href="mailto:sauermf@plu.edu">sauermf@plu.edu</a>) 253-535-8283

#### To Register:

- 1) Go to www.plu.edu/career
- 2) Hover over "Opportunities Board" and click "Employer Login"

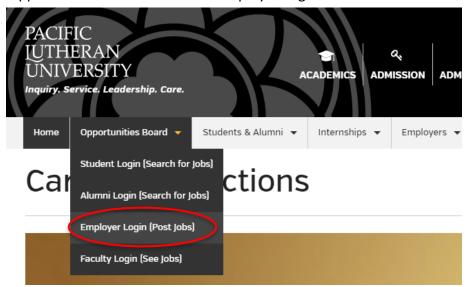

3) In the new page, select "Sign up"

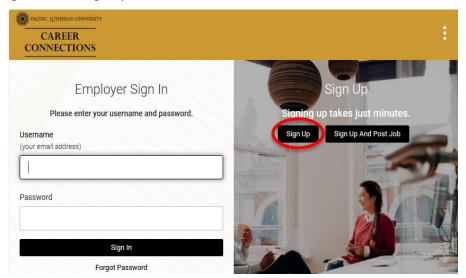

4) You will receive an email after your registration has been approved with login information. Note: It may take 1-2 business days for your registration to be approved.

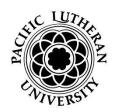

Updated: 11/6/18

## Off-Campus Employer Guide

#### To Post a Job:

- 1) Log in to the Opportunities Board
- 2) Go to the right hand menu and select "Create Job Posting"

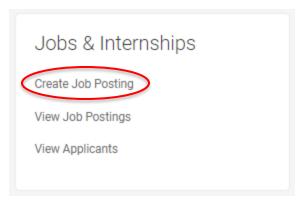

3) Fill out the fields in the form, once finished select **Save** and then select **Submit**. Be sure to save your work before you exit your browser or turn off your computer if you have not yet posted your job.

Note: We cannot accept a posting unless the following fields are completed:

- Salary
- Location
- Expiration Date
- Work Authorization
- Position Type
- Job Description
- Job Title

We recommend for the Resume Submission Method you select either "email" or "other." When entering the location, give the system a moment to generate suggestions from which you can select your desired location.

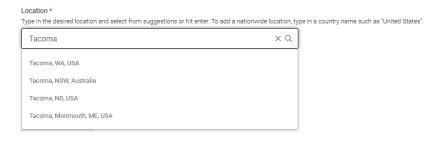

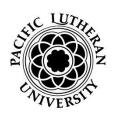

Updated: 11/6/18

# Off-Campus Employer Guide

## **Review Applications:**

There are three different ways by which you can review applications for jobs you post.

<u>Option 1:</u> If you are collecting applications via the system, go to Jobs > Student Resumes/Applications. This will pull a list of all applications. You can then sort by Job or Status. You can give each application a status and a ranking. These are viewable to only you.

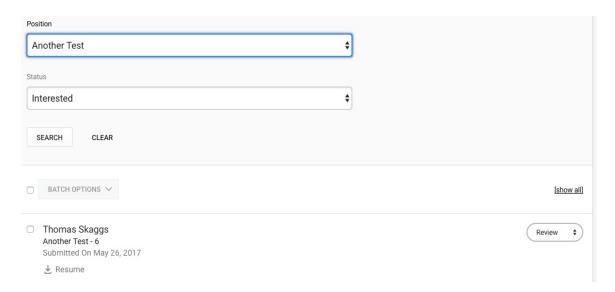

Option 2: Go to Jobs > Job Postings, then click the Green button on the far right to review applications.

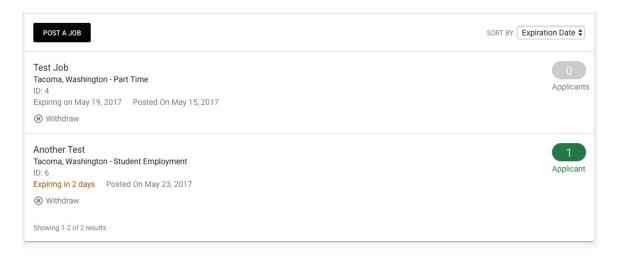

Option 3: If you set your job to collect applications by "Other" students will apply via your instructions, and not be collected in our system.

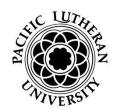

Updated: 11/6/18